IO-PRJ/12/0066 2017 年 4 月 07 版 富士通株式会社

#### 外付け USB-DVD ドライブ使用手順書

### Ⅰ. はじめに

本書は、富士通のSPARC M12/M10 システムに接続するUSB-DVDドライブの使用方法について説明して います。

### Ⅱ. 対象読者

本書は、SPARC M12/M10 システムへのUSB-DVDドライブの接続、取り外しを行うシステム管理者を対 象とします。

### Ⅲ. 関連マニュアル

USB-DVDドライブのご使用にあたっては、SPARC M12/M10 システムの各種マニュアルも参照してくだ さい。

SPARC M12/M10 システムのすべてのマニュアルはオンラインで提供されています。

■ Oracle Solarisなどのオラクル社製ソフトウェア関連マニュアル http://www.oracle.com/documentation/

#### ■ 富士通マニュアル

日本語サイト

http://jp.fujitsu.com/platform/server/sparc/manual/

 グローバルサイト http://www.fujitsu.com/global/services/computing/server/sparc/downloads/manual/

OracleとJavaはOracle Corporationおよびその関連企業の登録商標です。 富士通および富士通のロゴマークは、富士通株式会社の登録商標です。 本書を無断で複製・転載しないようにお願いします。

All Rights Reserved, Copyright © 富士通株式会社 2013, 2017

# 1. USB-DVDドライブ情報

本書では、以下に示すUSB-DVDドライブを対象とします。

| 商品名                    | 富士通型名     | Oracle 型名 | 参照先  |
|------------------------|-----------|-----------|------|
| DVDドライブユニット            |           | 7111911   | 1.1節 |
|                        |           | 7111912   |      |
|                        | SPOX9DV2F |           |      |
| スーパーマルチドライブユニット        | FMV-NSM54 |           | 1.2節 |
| External USB DVD Drive |           | 7106761   | 1.3節 |
|                        |           | 7106762   |      |

# 1.1 DVDドライブユニット

# (富士通型名:SP0X9DV2F,Oracle型名:7111911/7111912)

読み出し、書き込み/書き換えが可能です。OSやドライバのインストール以外に、OSインストール 用メディアの作成にも使用可能です。

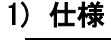

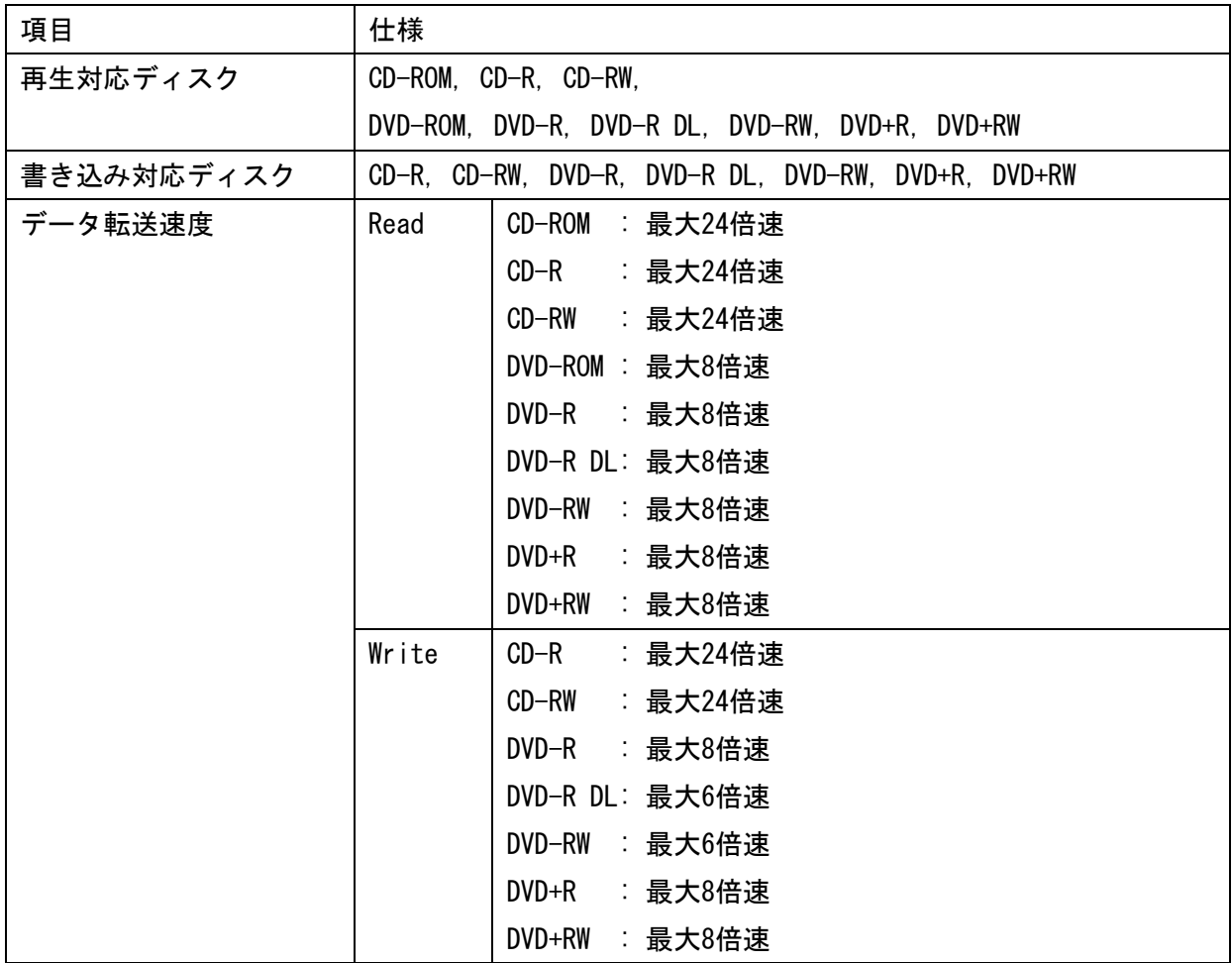

## 2) 構成品

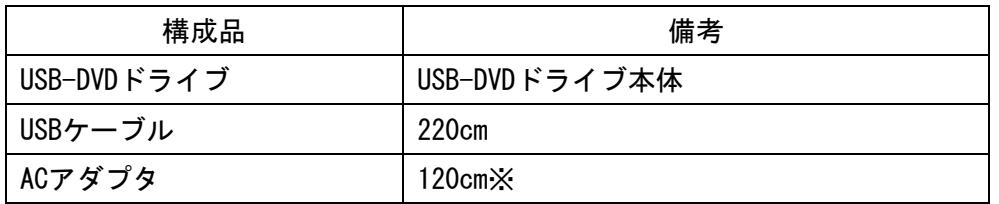

※電源ケーブルは含まれていません。電源ケーブルは別発注になります。

# 3) 接続形態

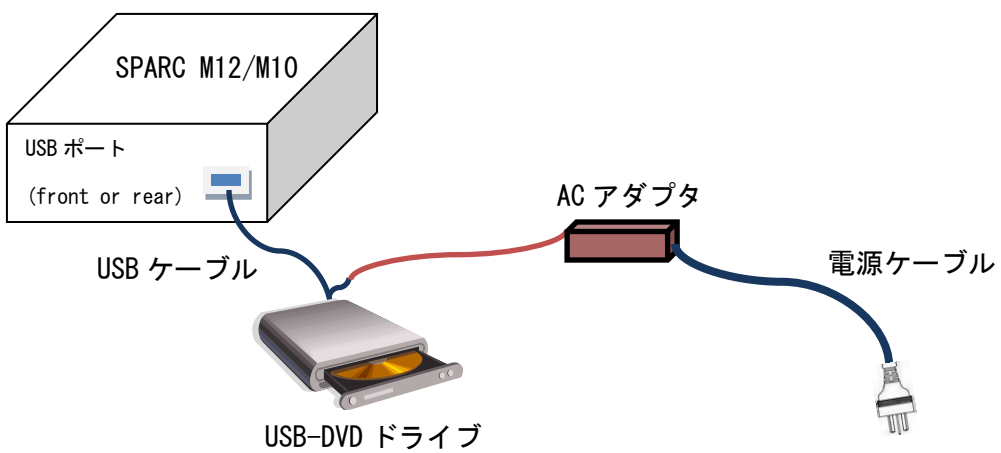

## 4) 主な諸元

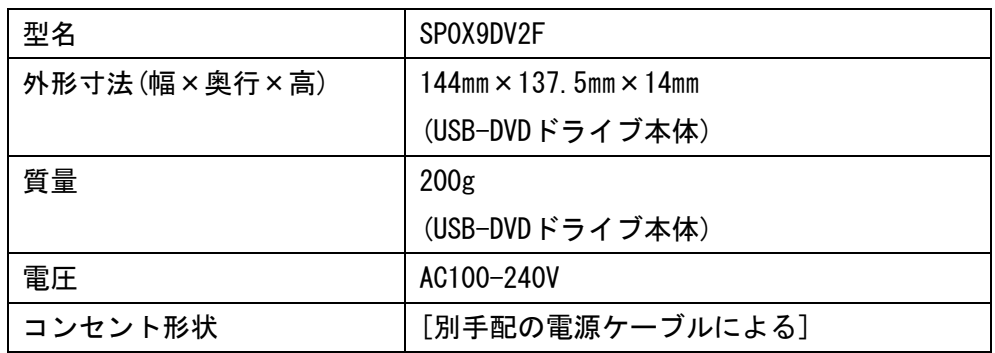

# 1.2 スーパーマルチドライブユニット (富士通型名:FMV-NSM54)

読み出し専用です。OSやドライバのインストールにご使用ください。

### 1) 仕様

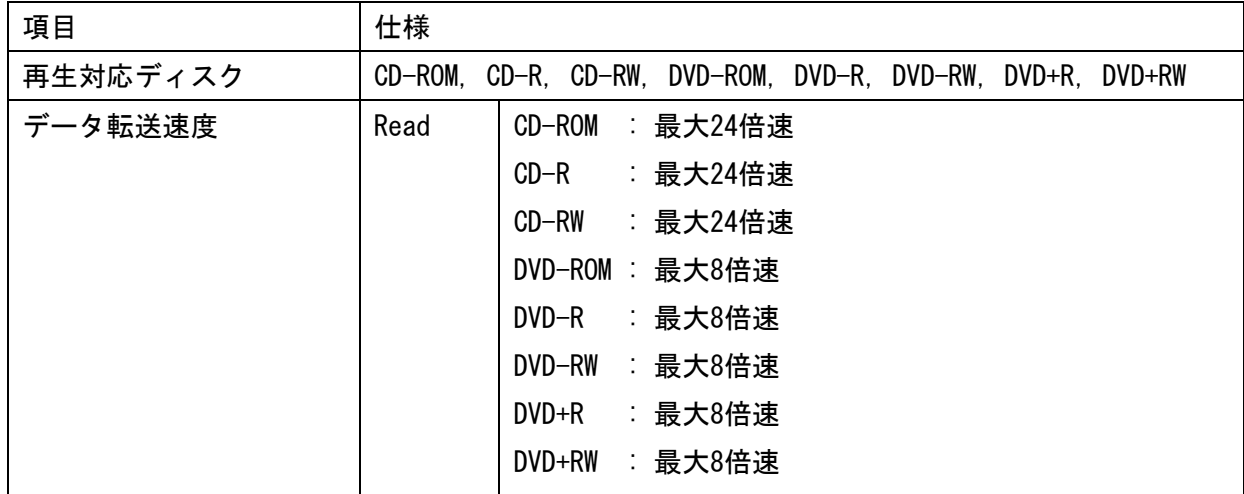

### 2) 構成品

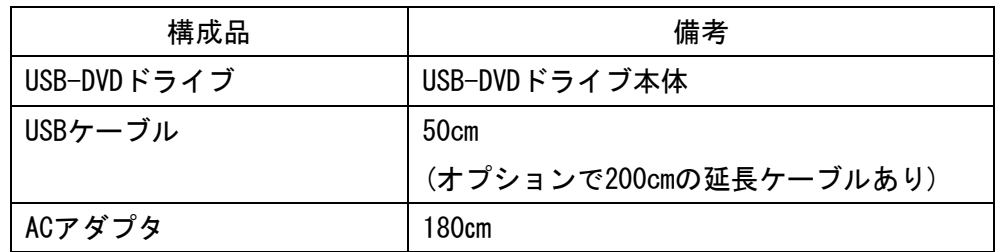

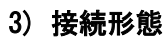

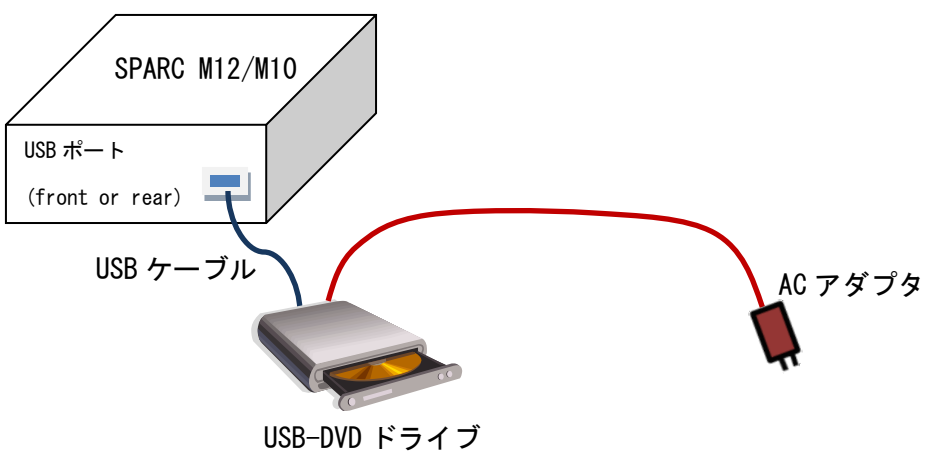

## 4) 主な諸元

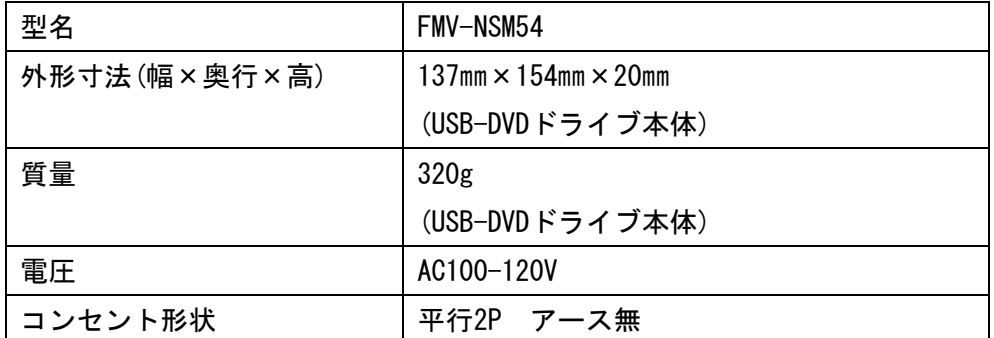

# 1.3 External USB DVD Drive (Oracle型名:7106761/7106762)

読み出し、書き込み/書き換えが可能です。OSやドライバのインストール以外に、OSインストール 用メディアの作成にも使用可能です。

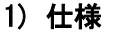

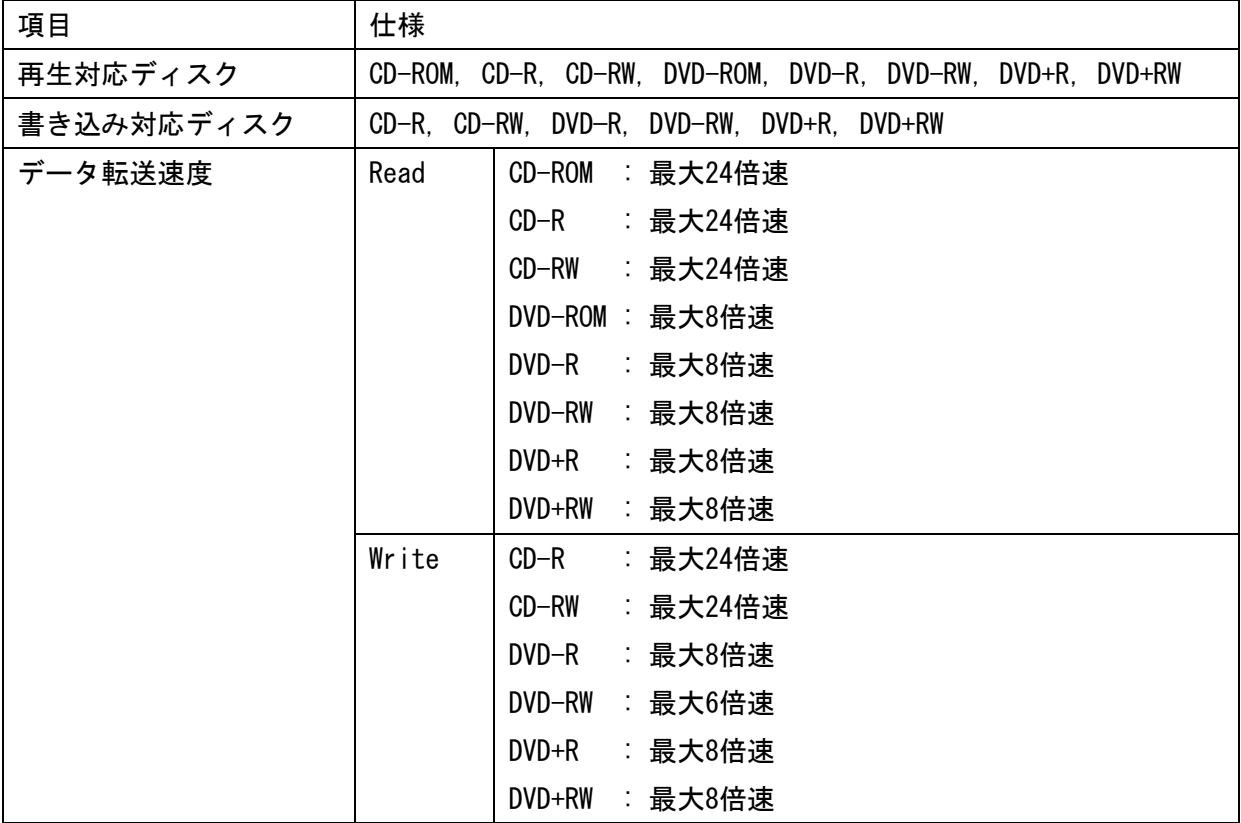

## 2) 構成品

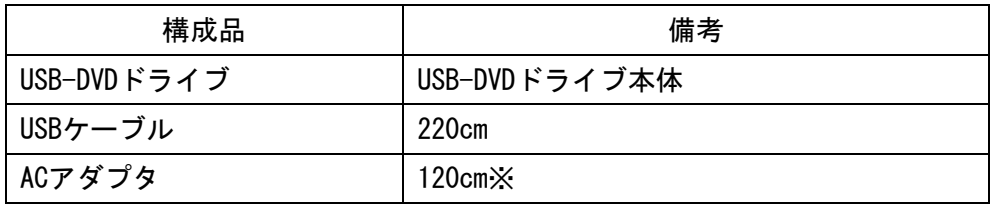

※電源ケーブルは含まれていません。電源ケーブルは別発注になります。

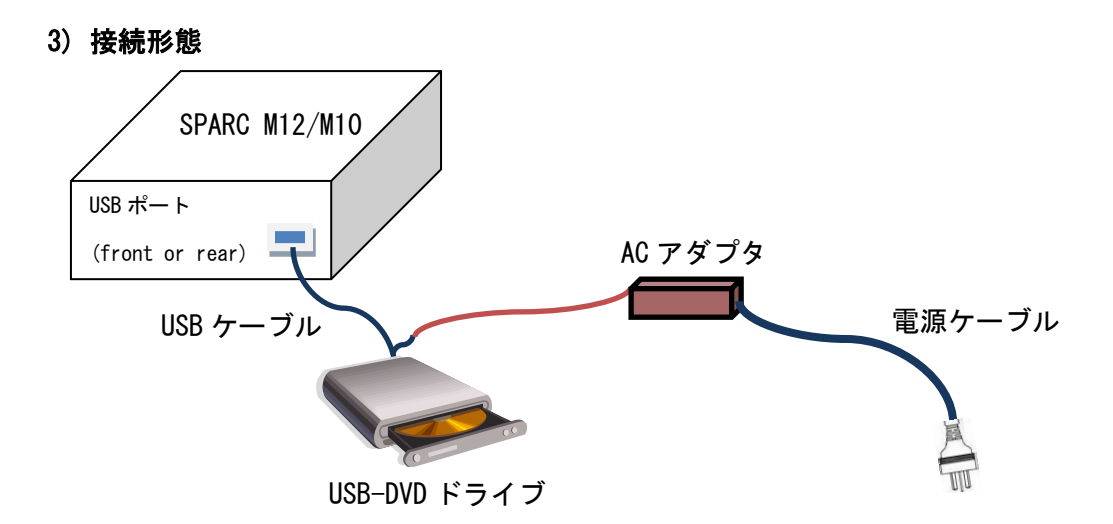

### 4) 主な諸元

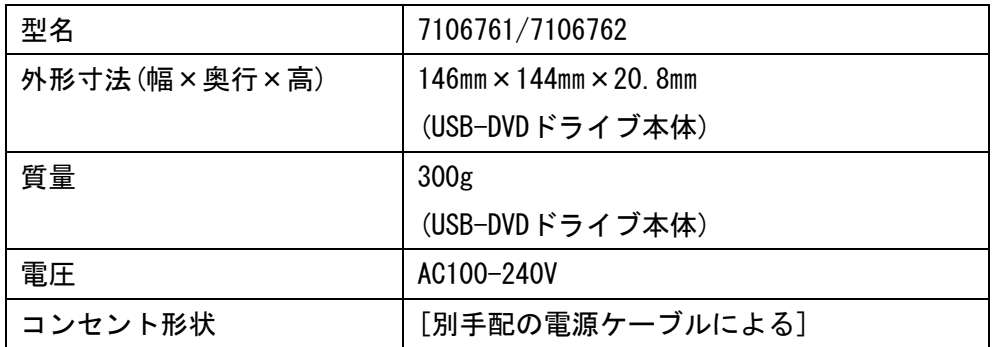

2. USB-DVDドライブの接続/取り外し方法

USB-DVDドライブは、SPARC M12/M10システムが起動している状態(Oracle Solarisが動作している状 態)と、SPARC M12/M10システムが停止している状態(電源が切断されている状態)での接続/取り外 しができます。

注:OpenBootPROM環境下でのUSB-DVDドライブの接続/取り外しは未サポートです。 OpenBootPROM環境下でUSB-DVDドライブの接続/取り外しを実施した場合、OpenBootPROMが応答 不能になる場合があります。その場合は、SPARC M12/M10システムを停止させてください。(電 源が切断されている状態)

### 2.1 停止中のSPARC M12/M10システムにUSB-DVDドライブを接続する

### 1) USB-DVDドライブへのACアダプタ接続

USB-DVDドライブにUSBケーブルを接続し、ACアダプタを接続してから、ACアダプタを電源コンセ ントに接続してください。

#### 2) SPARC M12/M10システムへのUSB-DVDドライブ接続

USB-DVDドライブに接続されたUSBケーブルの反対側を、SPARC M12/M10システム前面または背面の USBポートに接続してください。

注:背面のXSCF用USBポートは使用できません。USB-DVDドライブ接続用USBポートを使用してくだ さい。

### 3) SPARC M10システムの起動

SPARC M12/M10システム電源投入後、ドメインコンソール(OS コンソール)のok プロンプトから、 boot コマンドを実行してください。

ok boot -r

### 4) USB-DVDドライブの確認

SPARC M12/M10システムを起動後、cfgadmコマンドを使用して、USB-DVDドライブの状態を確認し てください。cfgadmコマンドによって表示される Type が usb-cdrom である行の Occupant が configuredとなっていることを確認してください。

・Oracle Solaris11, Oracle Solaris 10の場合

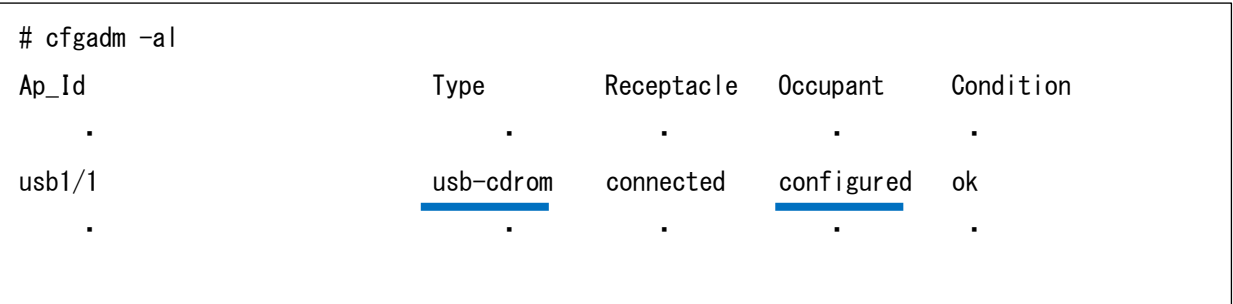

### 5) USB-DVDドライブのアクセス確認

cdrwコマンドを使用して、USB-DVDドライブのアクセス認識確認してください。接続している USB-DVDドライブの情報が表示されることを確認してください。

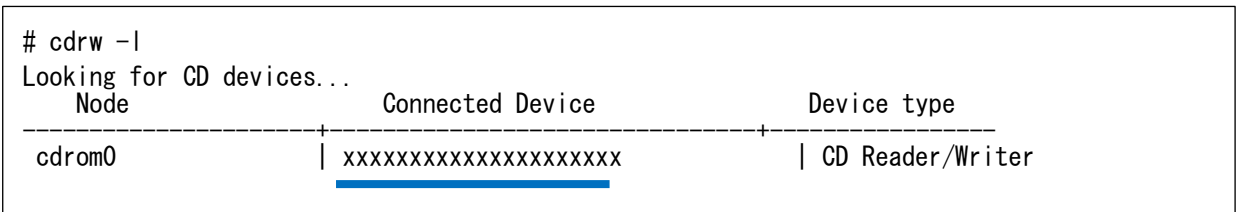

 OS起動時に -r を付けずに bootコマンドを実施すると、アクセス認識ができない場合があります。 接続したUSB-DVDドライブの情報が表示されない場合は、devfsadmコマンドで再構築して 再度アクセス確認を実施してください。

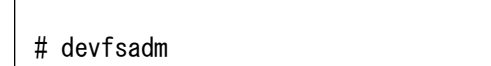

## 2.2 停止中のSPARC M12/M10システムからUSB-DVDドライブを取り外す

注:システムを停止する前に、USB-DVDドライブからメディアを取り出して下さい。

### 1) SPARC M12/M10システムからUSB-DVDドライブの取り外し

SPARC M12/M10システム前面または背面のUSBポートから、USBケーブルを取り外してください。

### 2) USB-DVDドライブのACアダプタ取り外し

USB-DVDドライブのACアダプタを電源コンセントから取り外してください。

# 2.3 起動中のSPARC M12/M10システムにUSB-DVDドライブを接続する

注:システムが起動している状態で、USB-DVDドライブを接続/取り外しする時は、 スーパーユーザでの操作が必要になります。

### 1) リムーバブルメディア管理サービスの状態確認

リムーバブルメディア管理サービスの状態を、svcsコマンドを使用して確認してください。

・Oracle Solaris11の場合

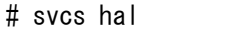

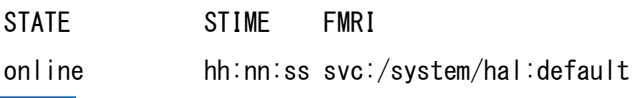

・Oracle Solaris10の場合

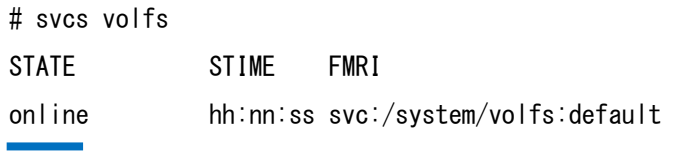

STATE が onlineと表示された場合は、リムーバブルメディア管理サービスは起動中です。 4)に進んでください。

### 2) リムーバブルメディア管理サービスの起動

STATE が disabledと表示された場合は、リムーバブルメディア管理サービスは停止中です。 svcadmコマンドを使用してリムーバブルメディア管理サービスを起動してください。

・Oracle Solaris11の場合

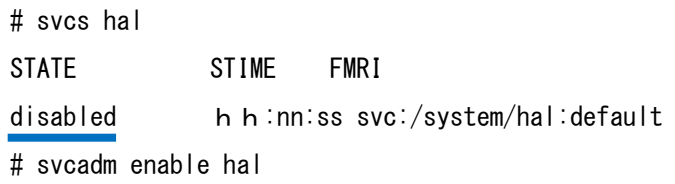

・Oracle Solaris10の場合

# svcs volfs STATE STIME FMRI disabled hh:nn:ss svc:/system/volfs:default # svcadm enable volfs

### 3) リムーバブルメディア管理サービスが起動中であることを確認

svcsコマンドを使用してリムーバブルメディア管理サービスの状態を表示させ、STATE が online となっていることを確認してください。

・Oracle Solaris11の場合

# svcs hal STATE STIME FMRI online hh:nn:ss svc:/system/hal:default

・Oracle Solaris10の場合

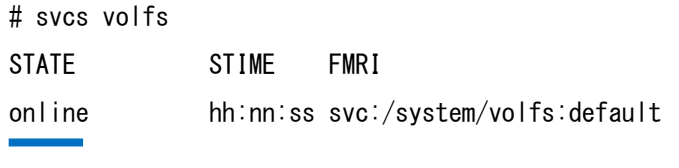

### 4) USB-DVDドライブへのACアダプタ接続

USB-DVDドライブにUSBケーブルを接続し、ACアダプタを接続してから、ACアダプタを電源コンセ ントに接続してください。

#### 5) USB-DVD ドライブの接続

USB-DVD ドライブに接続された USB ケーブルの反対側を、SPARC M12/M10 前面または背面の USB ポ ートに接続してください。

注:背面のXSCF用USBポートは使用できません。USB-DVDドライブ接続用USBポートを使用してくだ さい。

#### 6) USB-DVD ドライブの確認

cfgadmコマンドを使用して、USB-DVDドライブの状態を確認してください。cfgadmコマンドによっ て表示される Type が usb-cdrom である行の Occupant が configuredとなっていることを 確認してください。

・Oracle Solaris11, Oracle Solaris10の場合

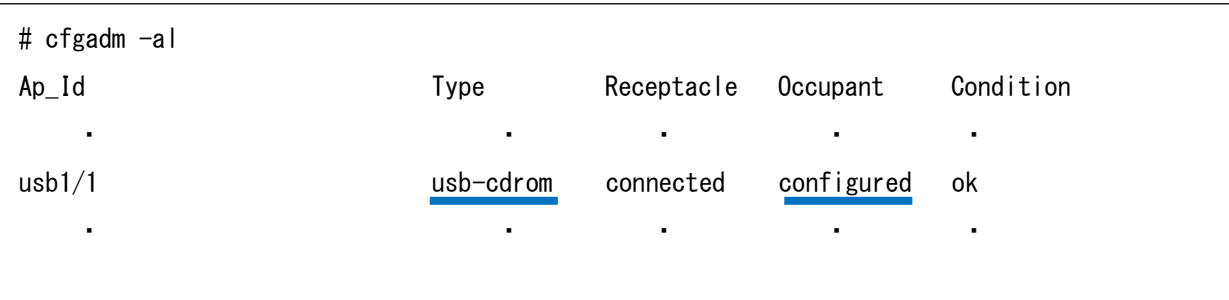

### 7) USB-DVDドライブのアクセス確認

cdrwコマンドを使用して、USB-DVDドライブのアクセス認識確認してください。接続している USB-DVDドライブの情報が表示されることを確認してください。

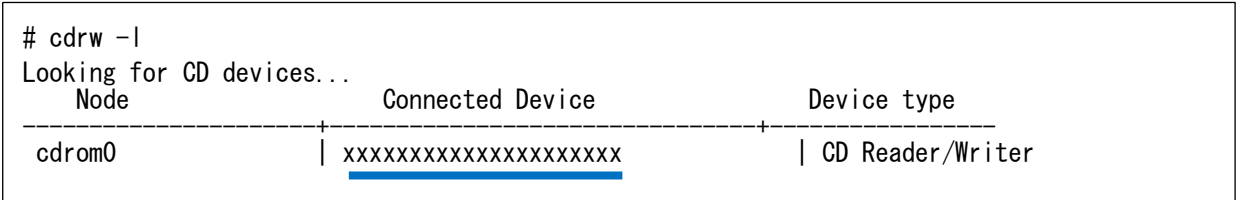

## 2.4 起動中のSPARC M12/M10システムからUSB-DVDドライブを取り外す

注:システムが起動している状態で、USB-DVDドライブを接続/取り外しする時は、 スーパーユーザでの操作が必要です。

注:USB-DVDドライブを取り外す前に、USB-DVDドライブからメディアを取り出して下さい。

### 1) リムーバブルメディア管理サービスの停止

svcadmコマンドを使用してリムーバブルメディア管理サービスを停止してください。

・Oracle Solaris11の場合

# svcadm disable hal

・Oracle Solaris10の場合

# svcadm disable volfs

### 2) リムーバブルメディア管理サービスが停止していることを確認

svcsコマンドを使用してリムーバブルメディア管理サービスの状態を表示させ、STATE が disabledとなっていることを確認してください。

・Oracle Solaris11の場合

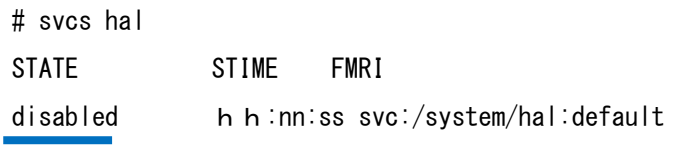

・Oracle Solaris10の場合

# svcs volfs

STATE STIME FMRI

disabled hh:nn:ss svc:/system/volfs:default

### 3) USB-DVD ドライブの状態を確認する

cfgadmコマンドを使用して、USB-DVDドライブの状態を確認してください。USB-DVDドライブが接 続され使用可能な状態の場合、Type が usb-cdrom である行の Occupant が configured となり ます。

・Oracle Solaris11, Oracle Solaris10の場合

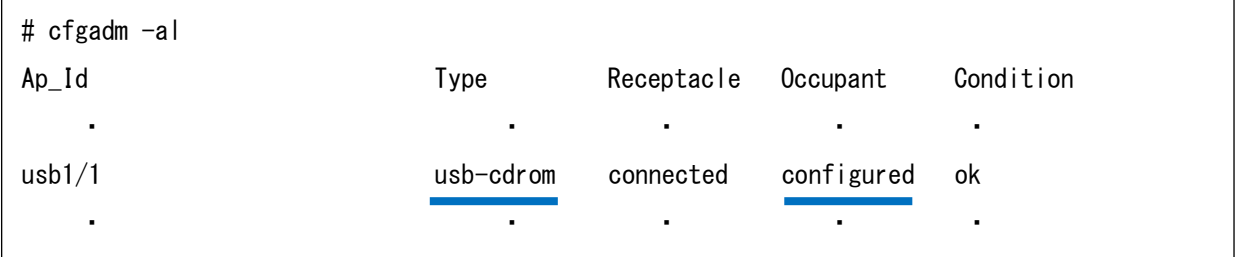

Occupant が unconfiguredの場合、または Type に usb-cdrom が表示されない場合は、6)に進み ます。

・Oracle Solaris11, Oracle Solaris10の場合

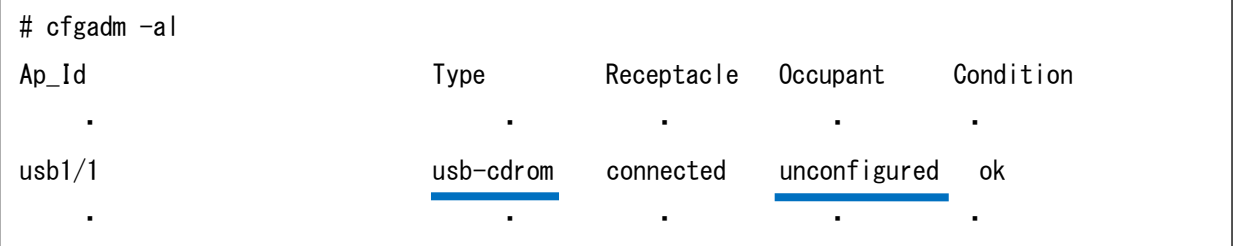

### 4) USB-DVDドライブを取り外し可能状態にする

3)で確認した、Type が usb-cdrom である行の Ap\_Idを指定して、cfgadmコマンドで取り外し 可能状態にします。

・Oracle Solaris11, Oracle Solaris10の場合

# cfgadm -c unconfigure usb1/1 Unconfigure the device: /devices/pci@8000/pci@4/pci@0/pci@1/pci@0/usb@4,1:1 This operation will suspend activity on the USB device Continue (yes/no)? yes

### 5) USB-DVDドライブの状態を確認する

cfgadmコマンドを使用して、USB-DVDドライブの状態を確認してください。cfgadmコマンドによ って表示される Type が usb-cdrom である行の Occupant が unconfiguredとなっている ことを確認してください。

・Oracle Solaris11, Oracle Solaris 10の場合

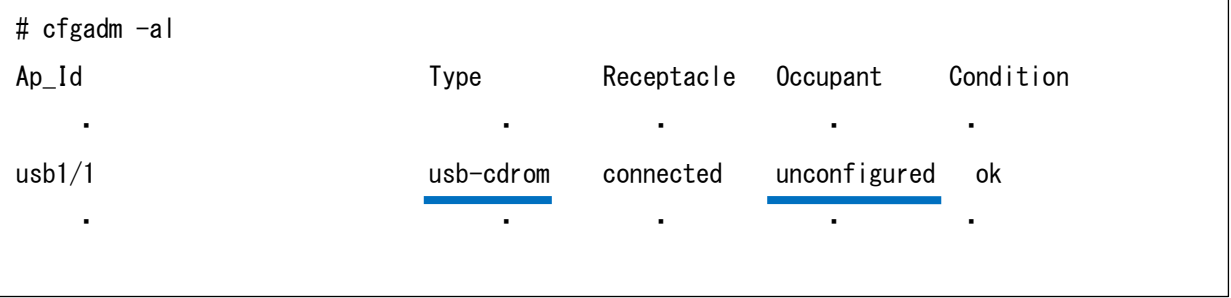

### 6) SPARC M12/M10システムからUSB-DVDドライブの取り外し

SPARC M12/M10システム前面または背面のUSBポートから、USBケーブルを取り外してください。

### 7) USB-DVDドライブのACアダプタ取り外し

USB-DVDドライブのACアダプタを電源コンセントから取り外してください。

#### 8) リムーバブルメディア管理サービスを再起動する

USB-DVDを取り外した、リムーバブルメディア管理サービスを再起動させてください。 リムーバルメディア管理サービスの起動は 2.3 を参照してください。

### 3. 使用上の注意事項

### 3.1 ディスクへの書き込み/書き換えについて

 ディスクへデータを書き込み/書き換えする場合は、一時的にオフラインデータを持ち運ぶ用途 で使用してください。

以下の用途でディスクへデータを書き込んだり、書き換えたりすることは推奨しておりません。 ◇重要データのバックアップ ◇システムボリュームのバックアップ

書き込み/書き換えの時間や品質を重視される場合は、テープ装置の使用を推奨します。

### 【注意】

# 作業後は、必ず元データとの比較を行い、データの書き込み/書き換えが正しく行われたこと をご確認ください。

- DVD-R, DVD-R DL, DVD-RW, DVD+R, DVD+RW への書き込み/書き換えはシングルセッション (DAO) を使用してください。マルチセッション(TAO)は使用できません。
- DVD-R DL への書き込みが中断された場合は、USB-DVD ドライブの AC アダプタを電源コンセント から取り外した後に、2.3 を参照して USB-DVD ドライブを再接続してください。 その後、新品媒体に最小の 3 倍速で書き込んでください。

・DVD-R DL への書き込みが中断された場合

 $\#$  cdrw -d c1t0d0 -p 6 -i ISO file Initializing device...done. Writing track 1...failed.

## 3.2 USB-DVDドライブご使用上の注意事項

- USB-DVD ドライブは水平にした状態で使用してください。立てた状態での使用は保証の対象外と なります。
- ディスクへのアクセス中は、振動や衝撃を与えないでください。
- USB-DVD ドライブでは、円形のディスクのみご使用になれます。円形以外の形状のディスクは、 使用しないでください。故障の原因となることがあります。円形以外のディスクを使用して故障 した場合は、保証の対象外となります。
- 「3.3 ディスクご使用上の注意事項」が守られていないディスクやゆがんだディスク、割れたデ ィスク、ヒビの入ったディスクは使用しないでください。故障の原因となることがあります。こ れらのディスクを使用して故障した場合は、保証の対象外となります。
- DVD 規格では媒体の厚さを 1.14mm~1.5mm と規定しています。 記録面が薄い媒体など、一部でもこの範囲外の厚さの媒体を使用すると故障する場合があります。 規格外の DVD 媒体を使用して故障した場合は保証の対象外となります。
- 市販の CD-ROM クリーニングディスクを使ってクリーニングを行うと、レンズにゴミなどが付着 することがあります。CD-ROM クリーニングディスクは使用しないでください。
- USB-DVD ドライブのレーザー光の光源部を直接見ないでください。 また、万一の故障で装置カバーが破損してレーザー光線が装置外にもれた場合は、レーザー光線 を覗きこまないでください。レーザー光線が直接目に照射されると、視力障害の原因となります。
- お客様自身で分解したり、修理・改造したりしないでください。レーザー光線が装置外にもれて 目に照射されると、視力障害の原因となります。

# 3.3 ディスクご使用上の注意事項

- データ面をさわったり、傷をつけたりしないでください。
- 曲げたり、重いものを載せたりしないでください。
- 汚れたり、水滴がついたりしたときは、少し湿らせた布で中央から外側へ向かって拭いた後、乾 いた布で拭き取ってください。
- 液体がかからないように注意してください。
- 高温や低温の場所に保管しないでください。

湿気やほこりの多い場所に保管しないでください。